## **HINWEIS:**

**Die nachfolgend beschriebenen Funktionen stehen nur in der Vollversion zur Verfügung!** 

Mit dem Programm LMXMonitor.exe kann man den Online-Status der Waagen in einem Waagen-Verbund überwachen.

Die Informationen über den Verbund werden in der Waagenkonfiguration erfasst.

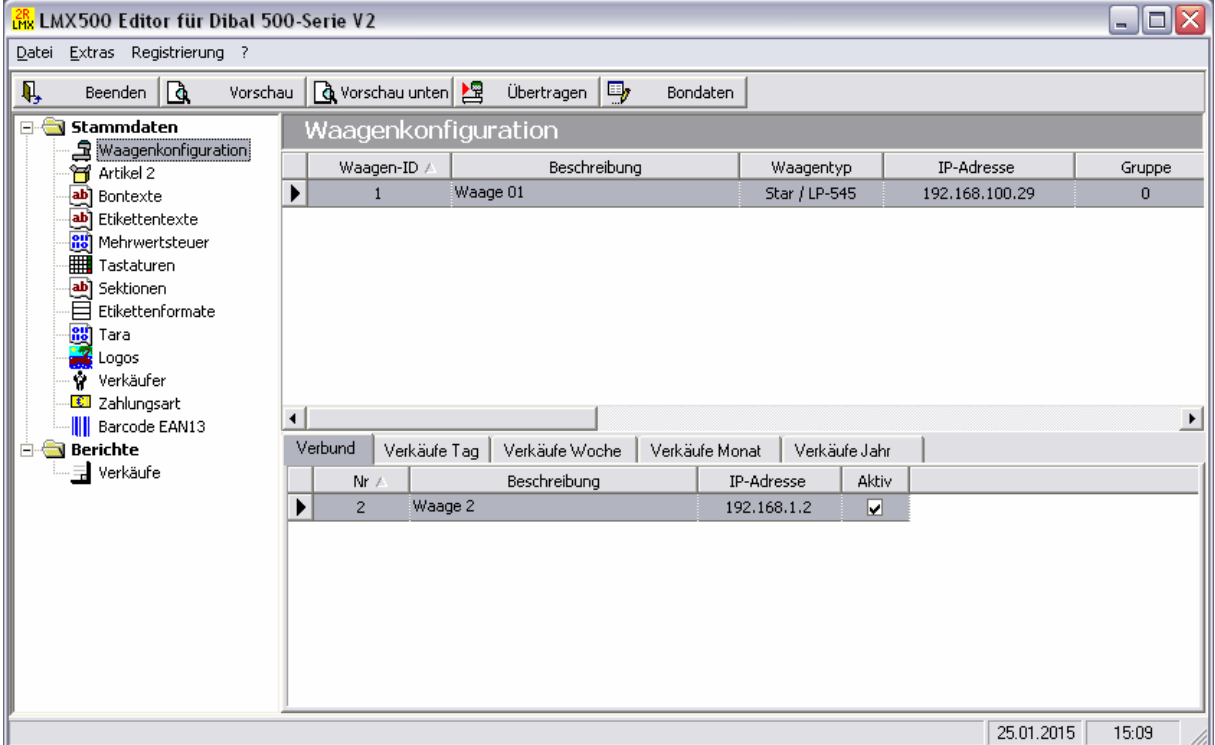

Um die Konfigurationsdatei für den **LMXMonitor** zu erstellen muss mindestens von einer Waage der Datensatz aufgerufen und neu gespeichert werden.

Starten Sie dann das Programm **LMXMonitor** im LMX500 Verzeichnis.

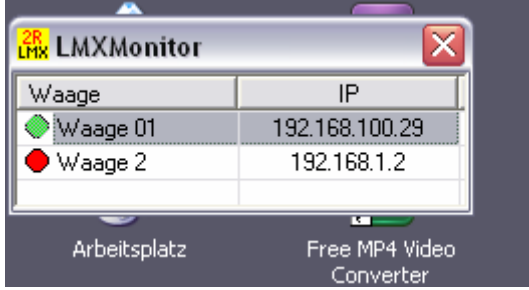

Beim ersten Start wird der **LMXMonitor** in der linken, oberen Ecke des Desktop platziert. Die Position kann jederzeit durch verschieben des Fensters geändert werden. Die Position wird beim Schließen des Monitors gespeichert.

Die Waagen werden alle 5 Sekunden abgefragt und der Status dann angezeigt: Grün = Waage eingeschaltet, Rot = Waage nicht erreichbar.